## Parent Guide to Microsoft Teams

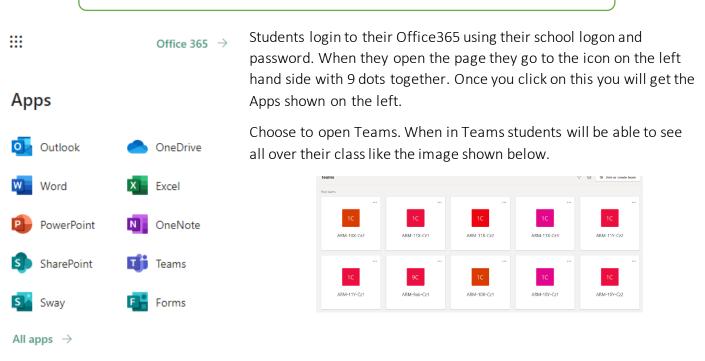

When they should have their timetabled lesson students will click on their class code to enter the group, once in that groups students will be able to see staff comments in the chat function and any assignments and lesson resources that have been uploaded on the screen. Students then should just follow the instructions as set out by the class teacher.

| SH | Sarah Hanquinioux 09/10/2020 13:03<br>https://thearmthorpe.satchelone.com                                                                                                    |
|----|----------------------------------------------------------------------------------------------------|
|    | ← Reply                                                                                                    |
| SH | Sarah Hanquinioux 09/10/2020 13:05<br>This week's work has been uploaded onto Show My Homework. It is either a CV or cover letter/application - let me know if you need any<br>support doing this. Submission is on SMHW. Have a lovely weekend! |
|    | ← Reply                                                                                                    |

If the class teacher has created a live lesson your child will see a screen like this, they can then click join to be part of that live class.

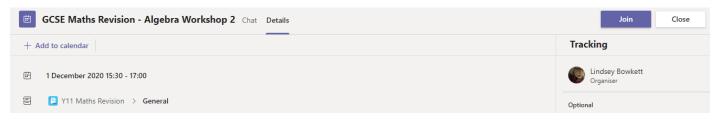